# **Popisná štatistika**

Matematická štatistika sa zaoberá s náhodnými pokusmi; zbieraním údajov; z nich vytvára štatistické súbory. Potom tie súbory štatistické analyzuje, spracuje. A na konci vyvodí nejaké výsledky. Preto štatistickú činnosť môžeme rozdeliť do niekoľkých častí:

- príprava štatistického zisťovania
- získavanie údajov
- spracovanie štatistického súboru
- vyhodnotenie
- aplikácia výsledkov

*štatistický súbor* – konečná množina M obsahujúca štatistické jednotky, ktoré majú určité vlastnosti spoločné a niektoré odlišné

pr. trieda 1.A školy SPŠ stavebná OW v Lučenci v školskom roku 2019/2020 k dátumu 1.5.2020 → vymenovali sme spoločné vlastnosti, tým sme jednoznačne vymedzili štatistický súbor

*štatistická jednotka* – prvok štatistického súboru ktorý je predmetom štatistického pozorovania pr. sú to žiaci tej triedy

*základný štatistický súbor* – súhrn tých štatistických jednotiek, ktoré prichádzajú do úvahy pri štatistickom zisťovaní

štatistické zisťovanie môže byť:

*úplné zisťovanie* – zisťovanie na všetkých štatistických jednotkách základného súboru (prácne, nákladné, možno až neuskutočniteľné)

*výberové zisťovanie* – je zamerané na časť jednotiek základného súboru (náhodným výberom)

*rozsah štatistického súboru* – počet štatistických jednotiek (prvkov) v súbore: n pr. n = 24 (v 1.A je teraz 24 žiakov)

*štatistický znak* – vlastnosť ktorá je predmetom skúmania: x, y, z

pr. výška, váha, pohlavie, farba očí

a, *kvalitatívny štatistický znak* – nedá sa vyjadriť (merať) číslom: pohlavie, farba očí b, *kvantitatívny štatistický znak* – nadobúda číselné hodnoty: výška, váha

*hodnota štatistického znaku* – hodnota štatistického znaku x štatistickej jednotky: x<sub>1</sub>; x<sub>2</sub>; x<sub>3</sub>; … ; x<sub>n</sub> pr.  $x -$  pohlavie:  $x_1 =$  dievča;  $x_2 =$  chlapec;  $x_3 =$  chlapec; ...;  $x_{24} =$  dievča

*absolútna početnosť* – počet, koľkokrát sa v štatistickom súbore vyskytuje hodnota x<sub>i</sub>: n<sub>i</sub>

 $n_1; n_2; n_3; \ldots; n_r$ platí:  $r \leq n$ ;  $n_1 + n_2 + n_3 + ... + n_r = n$ pr.  $n_1 = 6$ ;  $n_2 = 18$ 

*relatívna početnosť* – podiel absolútnej početnosti a rozsahu štatistického súboru:  $\frac{n_i}{n}$ 

## Charakteristiky úrovne (polohy)

Charakteristiky úrovne určia "strednú" hodnotu štatistického znaku, ktorou by sme mohli charakterizovať celý štatistický súbor. Sem patria rôzne priemery, modus a medián. Všetky tie charakteristické hodnoty padajú medzi najmenšiu a najväčšiu hodnotu štatistického znaku.

1, *aritmetický priemer* – súčet čísel vydelíme s počtom čísel

$$
\bar{x}_A = \frac{a_1 + a_2 + a_3 + \dots + a_n}{n} = \frac{1}{n} \sum_{i=1}^n a_i
$$

2, *geometrický priemer* – zo súčinu čísel toľkú odmocninu počítame, koľko ich bolo

$$
\bar{x}_G = \sqrt[n]{a_1 \cdot a_2 \cdot a_3 \cdot \dots \cdot a_n} = \sqrt[n]{\prod_{i=1}^n a_i}
$$

3, *harmonický priemer* – počet čísel vydelíme so súčtom prevrátených hodnôt čísel

$$
\bar{x}_{H} = \frac{n}{\frac{1}{a_{1}} + \frac{1}{a_{2}} + \frac{1}{a_{3}} + \dots + \frac{1}{a_{n}}} = \frac{n}{\sum_{i=1}^{n} \frac{1}{a_{i}}}
$$

4, *kvadratický priemer* – z aritmetického priemeru druhých mocnín počítame druhú odmocninu

$$
\bar{x}_{Q} = \sqrt{\frac{a_1^2 + a_2^2 + a_3^2 + \dots + a_n^2}{n}} = \sqrt{\frac{1}{n} \sum_{i=1}^{n} a_i^2}
$$

5, *modus* (*modálna hodnota*) – najčastejšia hodnota štatistického znaku, ak existuje (ak sú dve alebo viac s rovnakou absolútnou početnosťou, potom neexistuje):  $\hat{x}$ 

6, *medián* (*stredná hodnota*) – stredná hodnota po usporiadaní podľa veľkosti hodnoty štatistického znaku (pri nepárnom počte štatistických jednotiek je to konkrétna hodnota; ak je počet párny, potom sa rovná aritmetickému priemeru dvoch prostredných hodnôt):  $\tilde{x}$ 

## $V. \bar{x}_{H} \leq \bar{x}_{G} \leq \bar{x}_{A} \leq \bar{x}_{O}$

**P.** Rovnosť medzi priemermi iba vtedy nastane, ak všetky hodnoty (čísla) sú rovnaké.

#### príklad:

Jeden štatistický znak (známky z MAT) má nasledujúce hodnoty: 1; 3; 2; 2; 1; 4; 3; 2

$$
\frac{\bar{x}_{A}}{x_{G}} = \frac{1+3+2+2+1+4+3+2}{8} = \frac{18}{8} = 2,25
$$
\n
$$
\frac{\bar{x}_{G}}{x_{G}} = \sqrt[8]{1.3.2.2.1.4.3.2} = \sqrt[8]{288} = 2,03
$$
\n
$$
\frac{\bar{x}_{H}}{x_{H}} = \frac{8}{\frac{1}{4} + \frac{1}{3} + \frac{1}{2} + \frac{1}{2} + \frac{1}{1} + \frac{1}{4} + \frac{1}{3} + \frac{1}{2}} = \frac{8}{\frac{53}{12}} = \frac{96}{53} = \frac{1,81}{\frac{1,81}{8}}
$$
\n
$$
\frac{\bar{x}_{Q}}{x_{Q}} = \sqrt{\frac{1^{2} + 3^{2} + 2^{2} + 2^{2} + 1^{2} + 4^{2} + 3^{2} + 2^{2}}{8}} = \sqrt{\frac{1+9+4+4+1+16+9+4}{8}} = \sqrt{\frac{49}{8}} = 2,47
$$
\n
$$
\frac{x_{i}}{1} = \frac{1}{2}
$$
\n
$$
\frac{2}{3} = \frac{3}{2}
$$

## $\hat{\mathsf{x}}=2$

usporiadame podľa veľkosti: 1; 1; 2; 2; 2; 3; 3; 4 sú dve prostredné  $\rightarrow$  počítame ich aritmetický priemer  $\frac{\mathbf{x}}{\mathbf{x}} = \frac{2+2}{2}$  $\frac{12}{2} = 2$ 

### Charakteristiky variability (premenlivosti)

Charakteristiky úrovne slúžia na najjednoduchšie porovnávanie štatistických súborov. Samozrejme keby sme skúmali jednotlivé štatistické znaky iba z tohto hľadiska, možno by sme posúdili nasledujúce dva znaky za podobné (počítame aritmetický priemer):

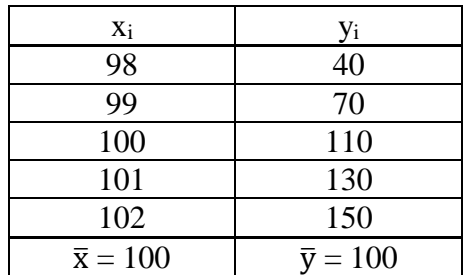

Každý vidí, že sú úplne iné tie dva štatistické znaky, ktoré sa nepodobajú. Preto potrebujeme nejakým spôsobom (číslami) vyjadriť aj to, že aké "pestré" sú tieto hodnoty znaku. Práve to vyjadrujú charakteristiky variability.

- 7. *variačné rozpätie* rozdiel medzi najväčšou a najmenšou hodnotou štatistického znaku  $R_x = x_{max} - x_{min}$
- 8. *rozptyl* **(***variancia***)** priemerná kvadratická odchýlka od aritmetického priemeru štatistického znaku

$$
\sigma_x^2 = \frac{1}{n} \sum_{i=1}^n (x_i - \bar{x})^2 = \frac{1}{n} \left( \sum_{i=1}^n x_i^2 - \frac{1}{n} \left( \sum_{i=1}^n x_i \right)^2 \right)
$$

9. *výberový rozptyl*

$$
s_x^2 = \frac{1}{n-1} \sum_{i=1}^n (x_i - \overline{x})^2 = \frac{1}{n-1} \left( \sum_{i=1}^n x_i^2 - \frac{1}{n} \left( \sum_{i=1}^n x_i \right)^2 \right)
$$

10. *smerodajná* **(***štandardná***)** *odchýlka* – odmocnina rozptylu

$$
\sigma_{x} = \sqrt{\frac{1}{n} \sum_{i=1}^{n} (x_{i} - \bar{x})^{2}}
$$

$$
\sigma_{x} = \sqrt{\sigma_{x}^{2}}
$$

11. *výberová smerodajná odchýlka*

$$
s_{x} = \sqrt{\frac{1}{n-1} \sum_{i=1}^{n} (x_{i} - \bar{x})^{2}}
$$

$$
s_{x} = \sqrt{s_{x}^{2}}
$$

- 12. *variačný koeficient* relatívna miera variability  $V_x = \frac{\sigma_x}{\sigma_x}$  $\bar{x}$
- 13. *priemerná odchýlka* priemerná vzdialenosť od aritmetického priemeru štatistického znaku

$$
\overline{d}_{\overline{x}} = \frac{1}{n} \sum_{i=1}^n |x_i - \overline{x}|
$$

#### príklad:

Vypočítajme pre štatistické znaky x a y charakteristiky variability

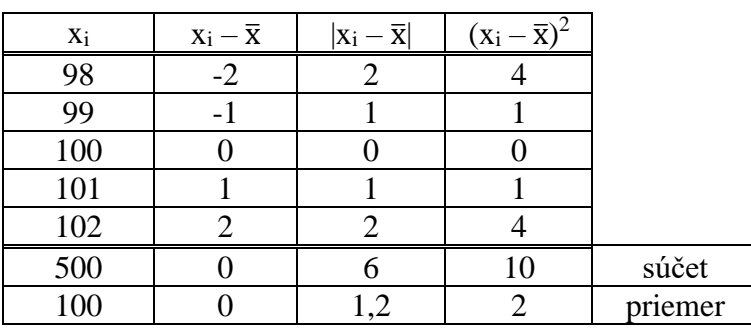

 $R_x = x_{max} - x_{min} = 102 - 98 = 4$ 

$$
\frac{\sigma_x^2}{\sigma_x^2} = \frac{10}{5} = 2
$$
  

$$
\frac{s_x^2}{\sigma_x} = \frac{10}{4} = 2.5
$$
  

$$
\sigma_x = \sqrt{2} = 1.4142
$$
  

$$
\frac{s_x}{\sigma_x} = \sqrt{2.5} = 1.5811
$$

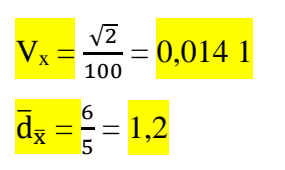

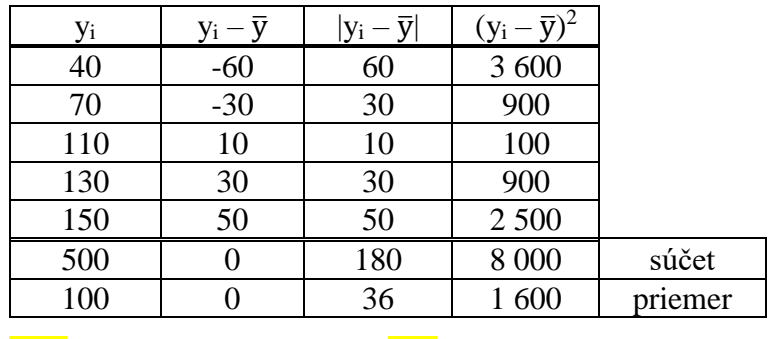

 $R_v = v_{max} - v_{min} = 150 - 40 = 110$ 

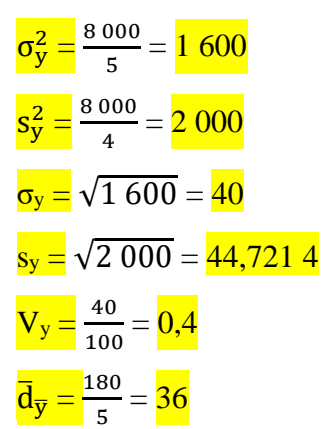

Vidíte, v týchto hodnotách už sú veľké rozdiely. Hoci aritmetické priemery vychádzajú na rovnaké čísla, tieto hodnoty ukazujú, že medzi hodnotami štatistického znaku y sú veľké, rádovo väčšie rozdiely.

V poslednom čase ale na papieri tieto charakteristiky nikto nepočíta. Aj preto, lebo rozsah štatistického súboru, ktoré spracúvajú, je veľký. Firmy, ktoré sa zaoberajú štatistickou činnosťou si nemôžu dovoliť aby celý proces trval niekoľko týždňov – hlavne ak konkurencia používa iné pomôcky (špeciálny softvér na počítači).

Pomôcka môže byť kalkulačka, ale už ani to nevyužívajú. Jednak iba málo charakteristických údajov vypočítajú, a na druhej strane nemôžeme kontrolovať správnosť vložených údajov – ak sa pomýlime, a nezbadáme chybu, potom ju nevieme korigovať. Ale na menšie výpočty stačí aj kalkulačka.

Vedecké kalkulačky už dávno majú zabudovaný štatistický režim.

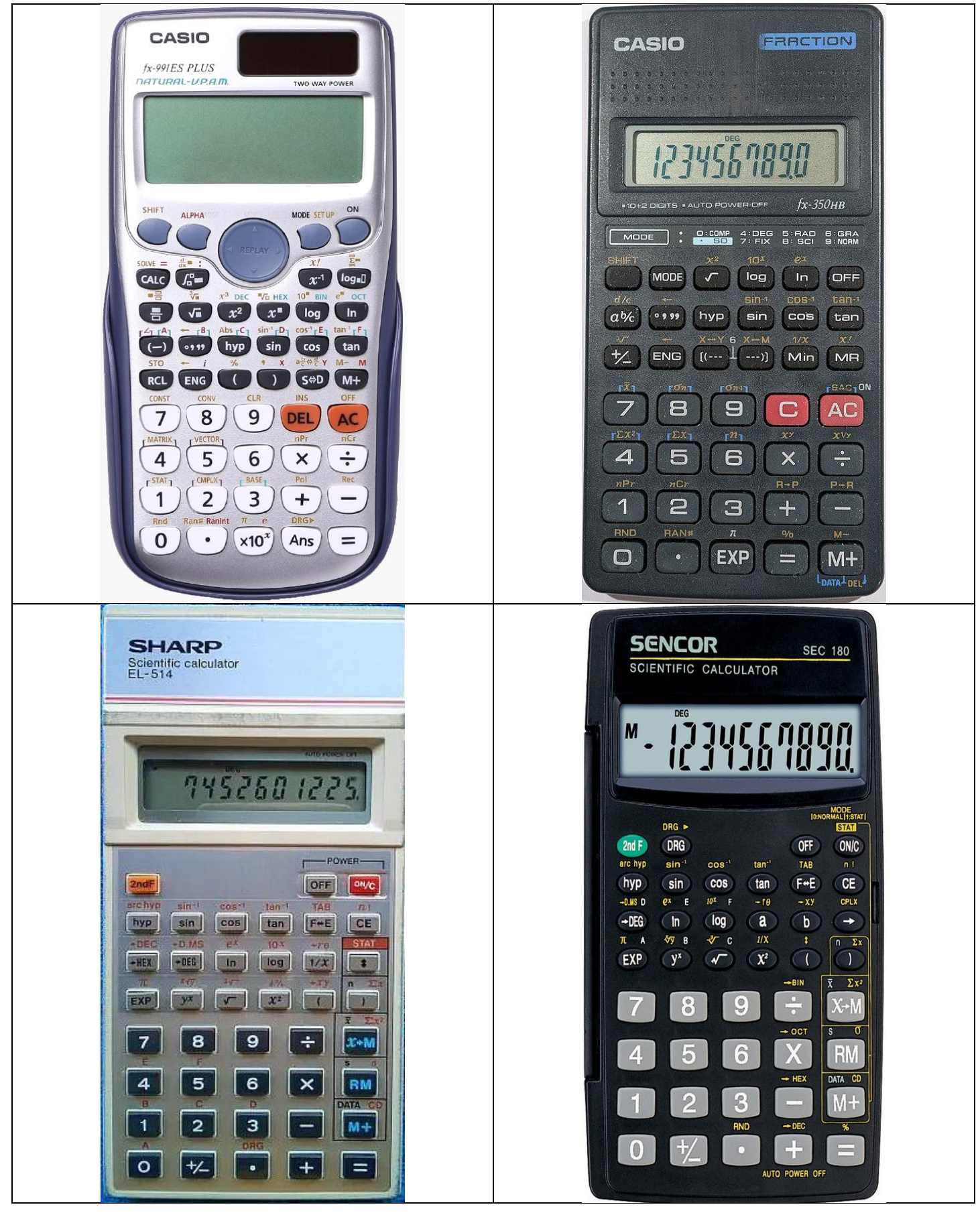

Prvý krok: prepnutie do režimu štatistických výpočtov – tento krok väčšinou automaticky maže štatistické pamäte, ak nie, hľadajte funkciu (pravdepodobne sekundárnu funkciu) **SAC** / SC (pravdepodobne sekundárna funkcia). Na niektorých kalkulačkách si musíme zvoliť aj typ štatistického súboru pri režime štatistických výpočtov.

a, prvý typ: stlačiť kláves MODE (niekedy aj viackrát – potom *na displeji* sa objaví SD a s tým súvisiace číslo) / *na kalkulačke uvedené číslo* alebo *kláves*, čo potom treba stlačiť STAT / SD [MODE → 3:  $STAT / MODE \rightarrow \cdot$ ]

b, druhý typ: kláves  $2nd F a STAT / SD$  [sekundárna funkcia klávesov:  $2ndF \rightarrow \frac{1}{2}$  /  $2ndF \rightarrow On/C$ ] **P.** Pozor! Ak opustíte režim štatistických výpočtov, strácate zadané údaje (väčšinou).

Druhý krok: zadávanie údajov:

- a, prvý typ: údaje píšeme do stĺpca a za údajmi stláčame kláves =; zadávanie údajov ukončíme klávesom AC (vidíme všetky zadané dáta v stĺpci – hýbeme sa šípkami hore-dole)
- b, druhý typ: za údajmi stláčame kláves  $\overline{DATA} / \overline{DT}$  [primárna funkcia  $\overline{M+}$ ]

**P.** Ak urobíme chybu, zlé číslo zadáme môžeme opraviť hneď, alebo aj neskoršie:

- a, prvý typ: šípkami prejdeme na zlý údaj, zadáme správne číslo a stačíme = tým prepíše údaj
- b, naťukáme zlú hodnotu a stlačíme funkciu **DEL** / **CD** [SHIFT  $\rightarrow$  M+ / 2ndF  $\rightarrow$  M+] tým ju vymažeme; potom horeuvedeným spôsobom zadáme dobré číslo (2. krok)

Tretí krok: vyvolávanie štatistických charakteristík:

```
aritmetický priemer
a, SHIFT \rightarrow 1: STAT \rightarrow 4: Var \rightarrow 2: \bar{x} \rightarrow =
b, SHIFT \rightarrow 7: \bar{x}c, x \rightarrow M: \bar{x}smerodajná odchýlka
a, SHIFT → 1: STAT → 4: Var → 3: σX → =
b, SHIFT \rightarrow 8: \sigma_{\rm n}c, 2ndF \rightarrow RM: \sigmavýberová smerodajná odchýlka
a, SHIFT \rightarrow 1: STAT \rightarrow 4: Var \rightarrow 4: sX \rightarrow =
b, SHIFT \rightarrow 9: \sigma_{n-1}c, RM: s
```
Sú tam ešte pomocné hodnoty z ktorých sa počítajú tieto charakteristiky:  $\Sigma x$ ;  $\Sigma x^2$ ; n.

Lepší spôsob na jednoduchú štatistickú analýzu ponúka nám počítač. Konkrétne Excel. Hodnoty daného štatistického znaku môžeme umiestniť napríklad do jedného stĺpca tabuľky. Takže aj ďalšie stĺpce na ďalšie znaky môžeme pritom používať.

aritmetický priemer: AVERAGE geometrický priemer: GEOMEAN harmonický priemer: HARMEAN modus: MODE medián: MEDIAN rozptyl: VAR.P (VARP – staršia verzia) výberový rozptyl: VAR.S (VAR – staršia verzia) smerodajná odchýlka: STDEV.P (STDEVP – staršia verzia) výberová smerodajná odchýlka: STDEV.S (STDEV – staršia verzia) priemerná odchýlka: AVEDEV

Môžete použiť aj inú bezplatnú aplikáciu, napríklad Libre Office – presne tie isté príkazy.

aritmetický priemer: AVERAGE geometrický priemer: GEOMEAN harmonický priemer: HARMEAN modus: MODE medián: MEDIAN rozptyl: VAR.P výberový rozptyl: VAR.S smerodajná odchýlka: STDEV.P výberová smerodajná odchýlka: STDEV.S priemerná odchýlka: AVEDEV